## Vimeo Livestream settings for GUTS Tickets

## **To make the video embeddable on the website of GUTS, but not allow sharing directly:**

- 1. Set Privacy > Hide this event from Vimeo.com
- 2. Set Privacy > Where can this event be embedded?
	- a. Set to *Specific domains*
	- b. Enter *guts.events* and *app.demo.get-protocol.io*

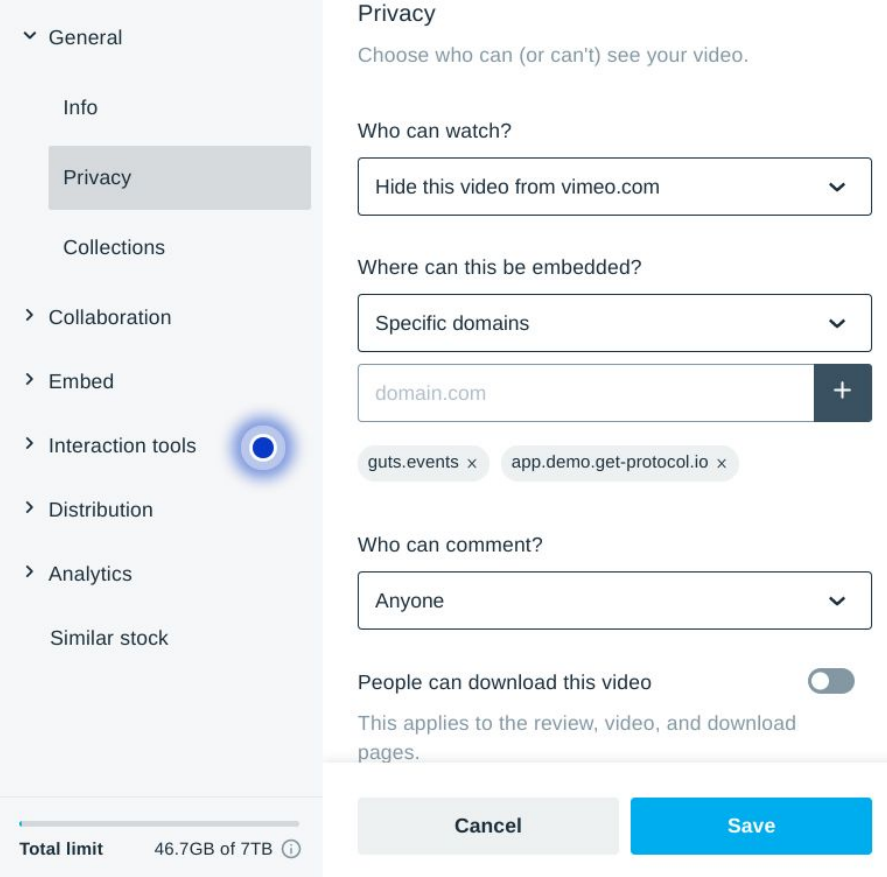

3. Set Embed > disable all controls except Full screen

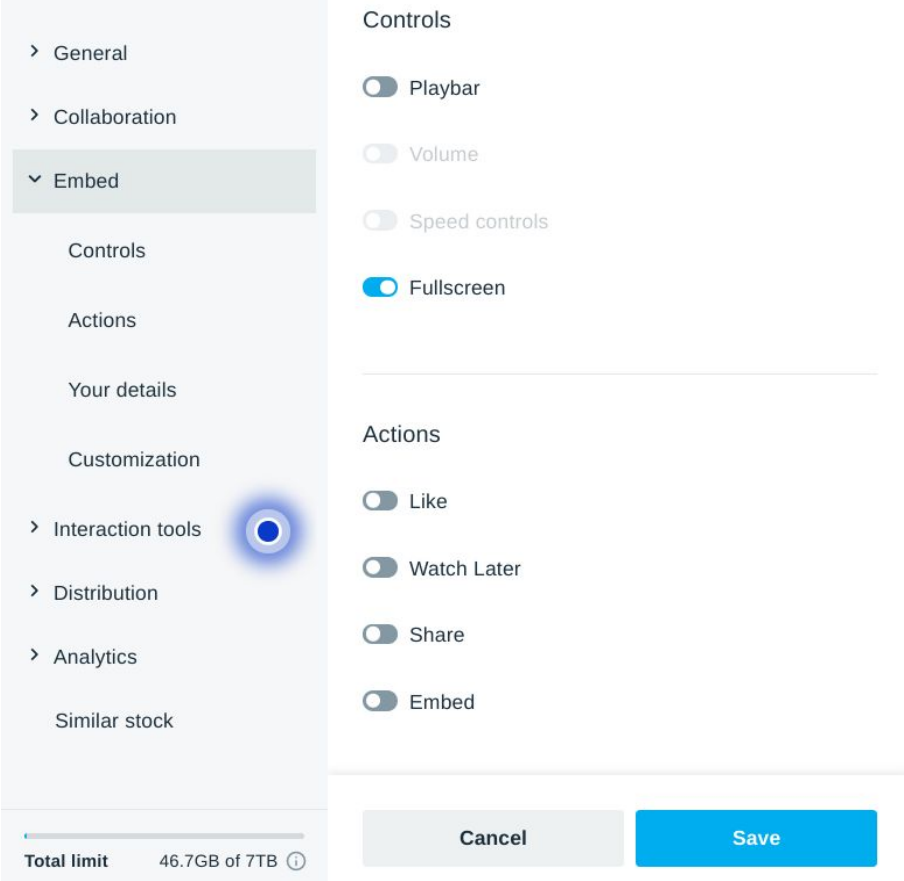

4. Paste embed-code in your GUTS dashboard event under general > livestream

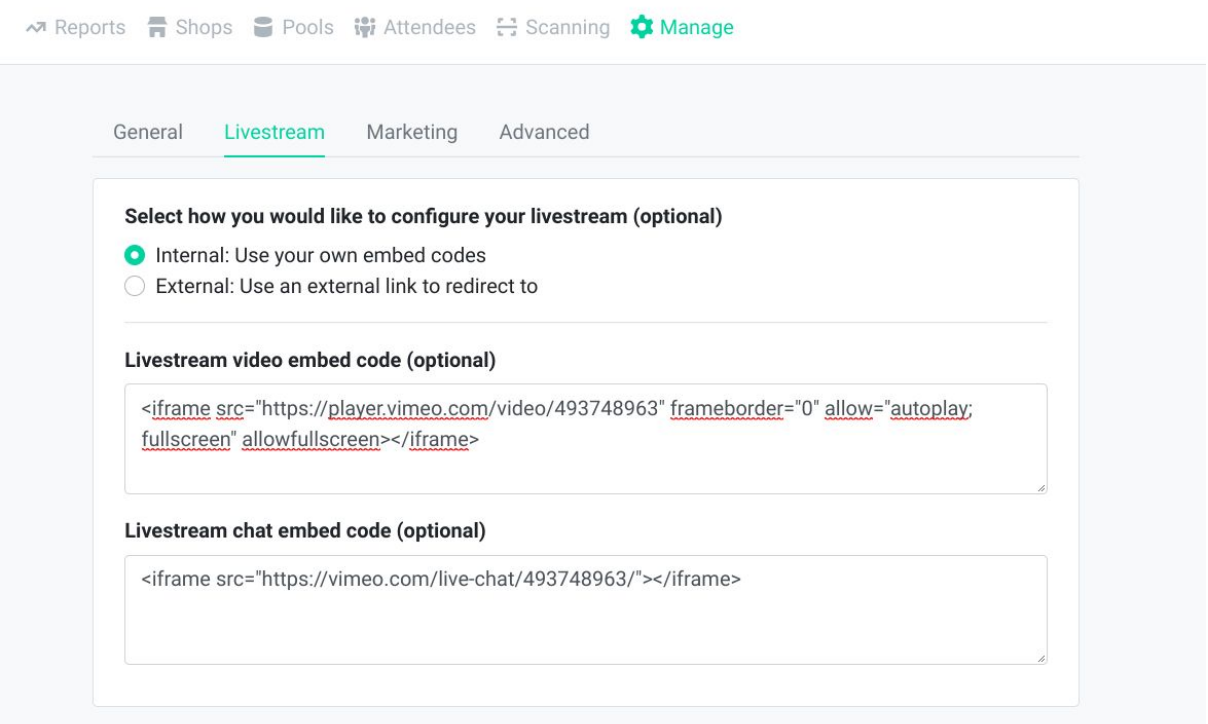

5. Ask GUTS to look through it. When in doubt, share the credentials of your Vimeo account.

See [Vimeo](https://vimeo.zendesk.com/hc/en-us/articles/360040837872-Embed-your-event-on-your-website) for more information.

## **To make the chat embeddable on the website of GUTS:**

- 1. Enable chat on your livestream event
- 2. Paste embed-code in your GUTS dashboard event under general > livestream

See [Vimeo](https://vimeo.zendesk.com/hc/en-us/articles/360040771772-Enabling-disabling-and-moderating-chat) for more information.